## *NOVA Research Company* **January 2012**

# **QDS™ Newsletter**

*Questionnaire Development System*

#### *NOVA would like to extend our best wishes for a Happy New Year!*

#### **Announcing Tutorials**

NOVA Research Company is pleased to announce the availability of several online video tutorials to help you get started with our Questionnaire Development System (QDS™). While these stepby-step videos will be especially beneficial to new users, more experienced users may also find tips and tricks to assist with survey development, survey administration, and data management. You can view the QDS™ tutorials at:

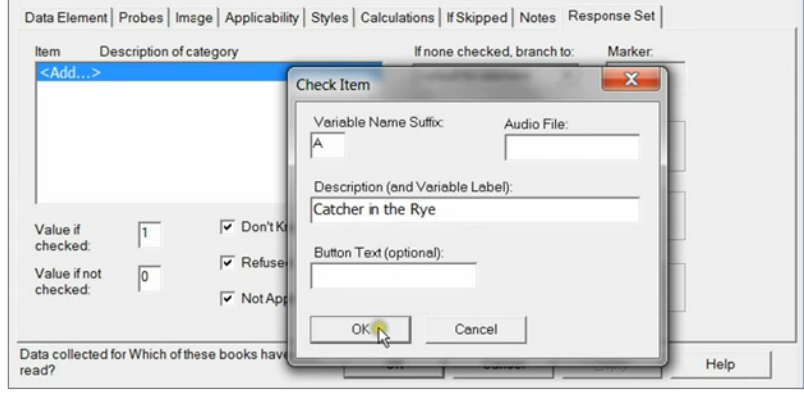

Screen shot from the QDS™ *Check All That Apply* tutorial

**<http://www.novaresearch.com/QDS/videos.cfm>**.

#### **Did You Know That NOVA Offers Survey Programming and QDS™ Training Services?**

NOVA can help you set up your survey using QDS™. Pricing is based on the length and complexity of your questionnaire. Services include programming and testing of questionnaires, control files, codebooks, and specifications files. Upon delivery, you will have everything you need to begin conducting your survey and maintain control of future modifications to your data collection and management tools.

We also offer QDS™ training at our headquarters in Bethesda, Maryland, at your location, or via Webinar. Training topics can be customized based upon your needs.

To receive a quote on either service, please send an e-mail to QDS™ Sales at **[sales@novaresearch.com](mailto:sales@novaresearch.com)**.

### **Coming Soon!**

NOVA's new QDS-Web™ software for Web-based administration of surveys will become available in the spring of 2012. Visit **<http://qdsweb.com>** to view a demo of a sample QDS-Web™ survey.

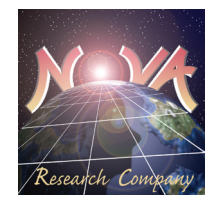

**[http://www.novaresearch.com/Q](http://www.novaresearch.com/QDS)DS** *Please check our Web site for winners of the QDS™ Design Studio Module at NOVA's 2011 APHA exhibit!*

#### *What Can You Learn With QDS™ Video Tutorials?*

#### **Design Studio:**

- Starting a new questionnaire and adding a *Subject Identifier*
- Adding an *Information Screen*
- Adding *Gender* and *Yes/No* questions
- ◆ Adding *Pick One* questions
- Adding *Check All That Apply* questions
- **Working with** *Check All That Apply* **data**
- Adding *Other Specify* responses for *Pick One* and *Check All That Apply* questions.

#### **Data Collection:**

- ◆ Building and running QDS™ surveys with different types of questions and responses
- ◆ Using ACASI with AT&T Natural Voices™.

#### **Warehouse Manager:**

- Working with QDS™ data files
- $\blacklozenge$  Using the Warehouse Manager
- $\blacklozenge$  Exporting your data.